# **Long-Term Asset Tracker**

## *Quick Start Guide*

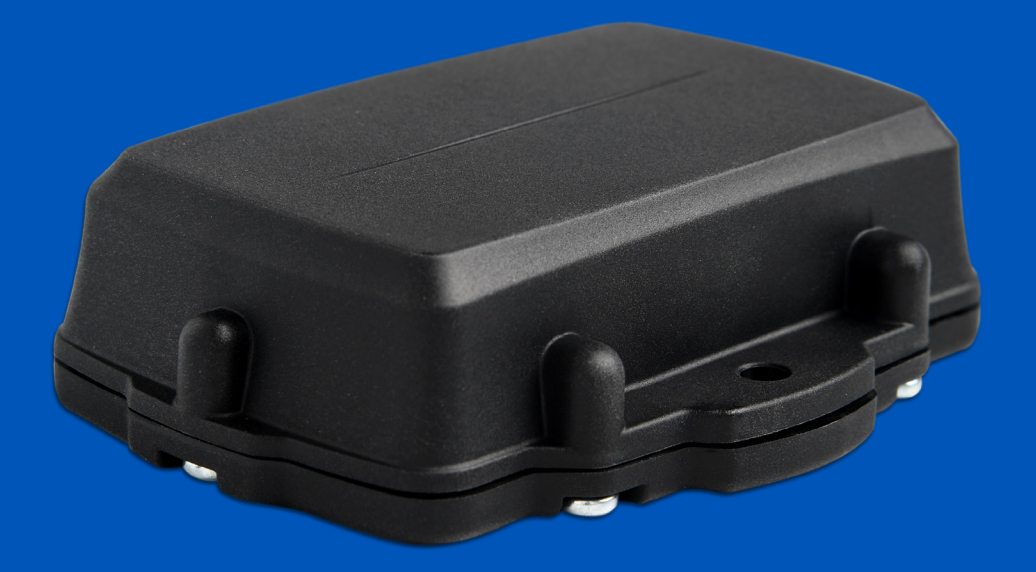

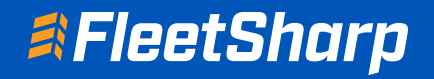

1

# Welcome to FleetSharp!

This simple step-by-step guide will walk you through activating your account and installing your GPS tracker. You'll also find easy instructions to customize your Customer Portal for tracking vehicles and equipment, monitor reports, set alerts, and much more. Let's get started!

### Account Activation

- Open your web browser (Chrome is recommended) and go to: https://activate.fleetsharp.com
- 2 You will be directed to the Activation Page where you will finish your account registration. Fill out the following information:
	- Activation Code: You can enter either the Activation Code found on your device OR your Billing Account Number (BAN) provided in your confirmation email.
	- Email Address: Please use the email address you provided when completing the order.
	- Create/Confirm Your Password: Make it strong and secure!
	- Read through our Terms & Conditions and then click the radio box to agree before clicking "Next".

#### Device Activation

Welcome to your portal!

- If you entered in your activation code on the previous screen it will auto populate here.
- If you entered your Billing Account Number (BAN), you will need to enter the activation code shown on your device here.
- Name your tracker based on the naming convention you use to manage your vehicles. 2
	- Some common ways to name your vehicle: Blue Truck, Van ##, Sophie's Car, Ford F150, Tractor ###, etc.
	- Enter in any optional information you would like to add for your tracker.
		- Tip! If you are adding trackers into multiple groups, complete Group Setup before activating the remainder of your devices.
- 4

3

1

Congratulations! You have now set up your first device and your portal has been activated for use. From here, you can either choose to Activate More Trackers or Complete the process and begin using your system.

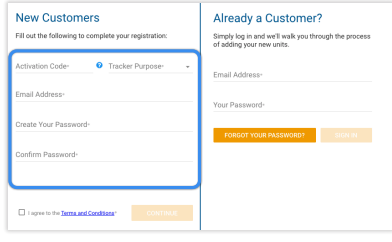

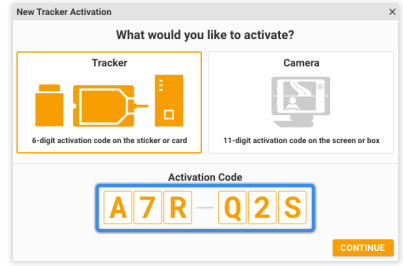

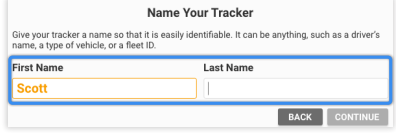

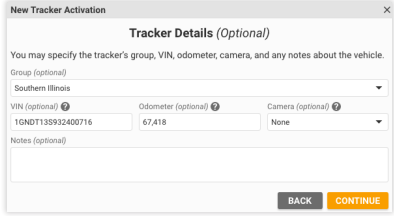

### Installing Your Battery-Powered Long Term Asset Tracker

The ATLT device will ship with an activated data plan.

Insert the batteries where there is a clear view to the sky so that when the device recognizes power, it has a strong cell signal to successfully report in. Do not install inside of a building or places where there isn't a strong cell signal.

If your device does not check in within 30 minutes of battery installation, remove the batteries, wait 30 seconds and then re-insert.

#### **Install The Included Batteries** 1

It is very important to use 1.5V Lithium, or 3.6V Lithium thionyl chloride (LTC) AA batteries. LTC batteries not only offer a longer life, but can withstand higher temperatures. We do not recommend the use of normal alkaline batteries, which will only power the ATLT for a few weeks of operation.

**INSTALL THE BATTERIES CAREFULLY.** The tracker does not have reverse voltage protection, so installing batteries backwards *can damage your device.* The springs are the negative terminals.

Once the batteries are inserted, the internal LED will come on and flash.

#### 2

#### **Attach Your Tracker**

The long term asset tracker can be attached to your equipment with magnets (sold separately) or with #10 (5mm) screws (not included). If possible, choose a mounting point that will give the top of the device a clear line to the sky, and one that will not result in elevated temperatures. Once installed and activated, your tracker will check in every 12 hours.

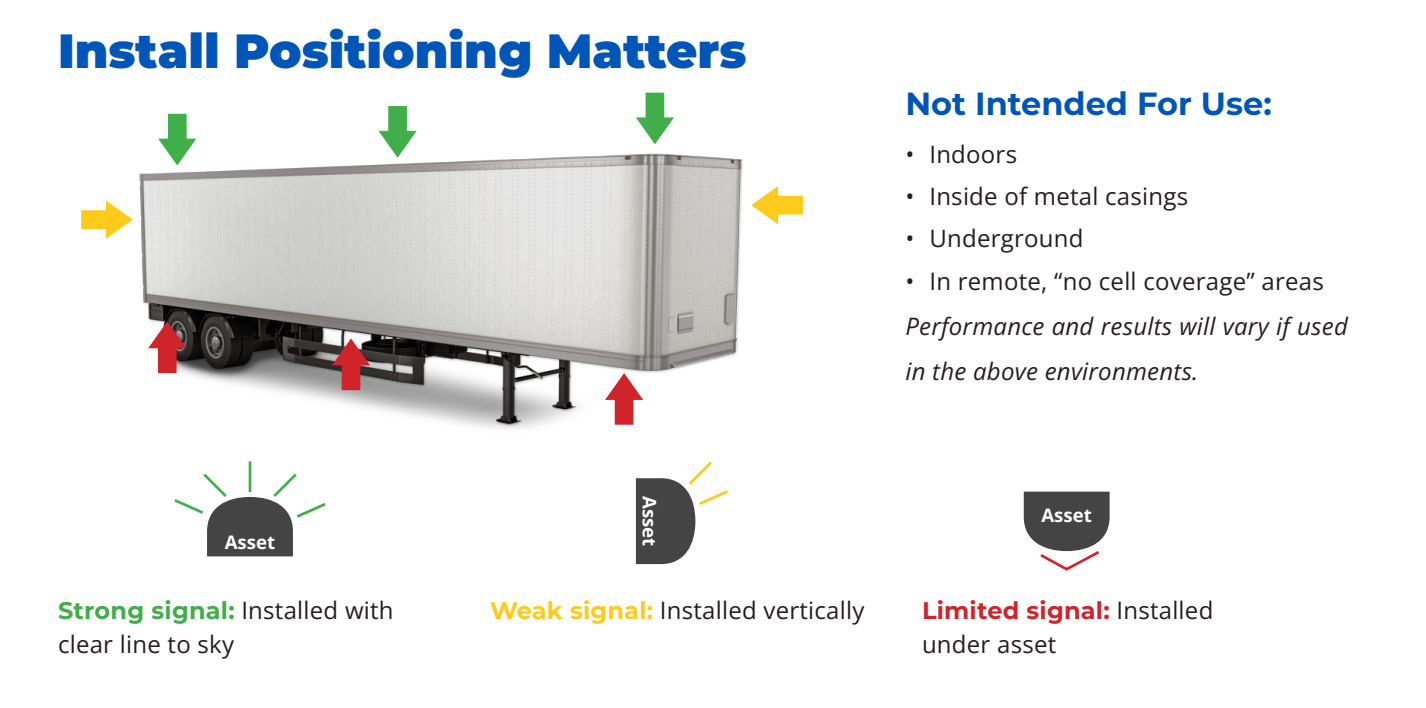